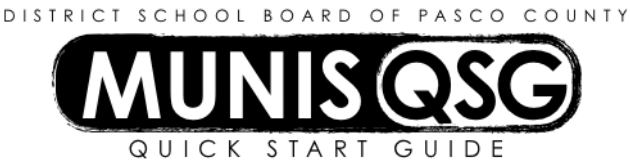

# **Activity: YTD Budget Report**

## **Menu Navigation:** Tyler Menu>Munis>Departmental Functions>YTD Budget Report

### **Step 1 –** Click **Segment Find** on the Munis ribbon

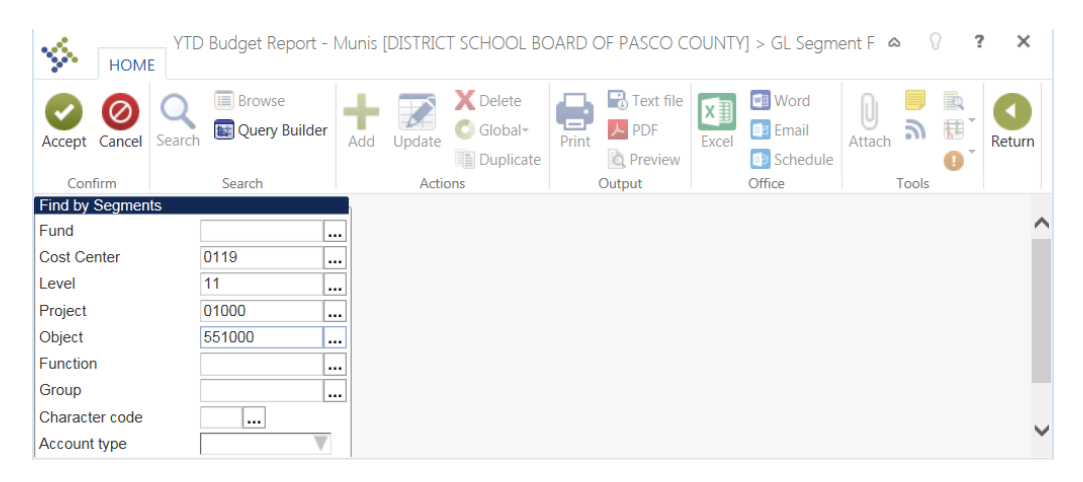

- 1. Enter the account segments that should be used in the selection process for the report. The report will only print those accounts that meet the selection criteria.
- 2. Click **Accept** to return to the main screen

Once the segment find has been used to select accounts for the report, the number of records that meet the selection criteria will be displayed at the bottom, left corner of the screen.

### **Step 2** – Click **Report Options** in the ribbon

Complete the report sequence section

- 1. Click on the **drop down arrow**, to choose the sort sequence(s) desired for the report. The sample shown below is set up to sort by project only.
- 2. Check the **total box** to get a total for the sequence(s). In this sample there will be a total provided for all accounts by project.
- 3. Check the **page break box** to page break by the sequence, if needed
- 4. Fill in the **report title** desired

### Complete the report options section.

- 1. Check the boxes shown for a basic report and type the **current fiscal year and period 99**. The report options last used will be saved and available the next time the report is run. By checking the **Print report options box**, the last page of the report will have the chosen criteria. A copy of the last page may be printed for future reference.
- 2. Click **Accept**
- 3. Click **Return** to go back to the main screen

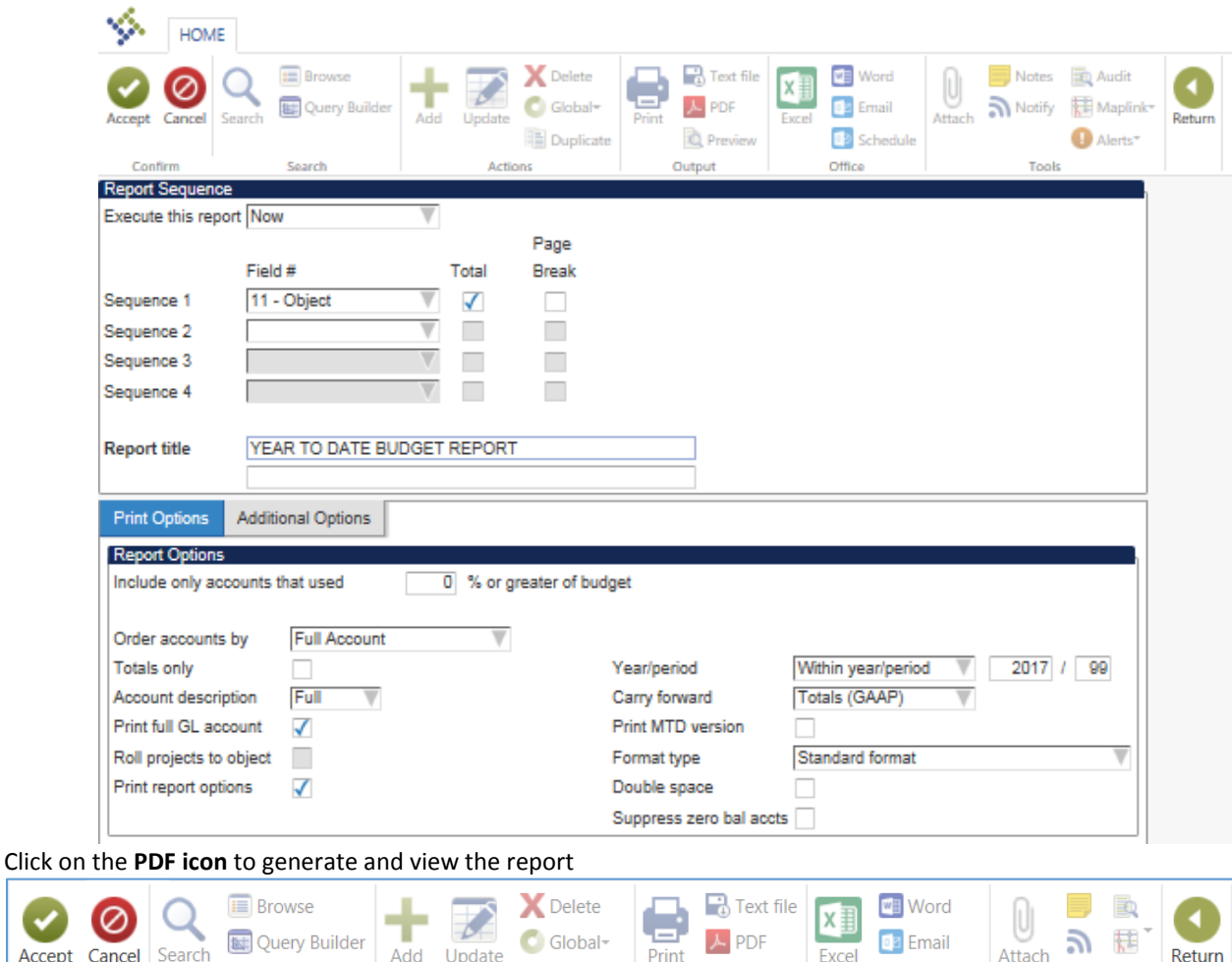

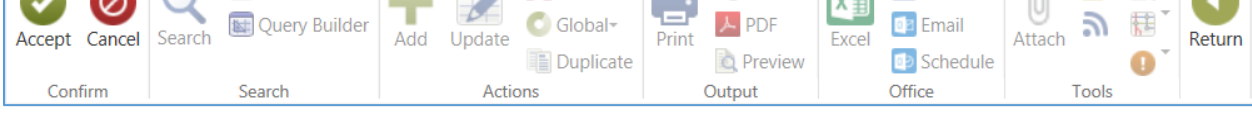

Sometimes **less sort sequences** produce better results, depending on the reporting needs.

Check the MTD box to insert a column for the current month activity totals.

The Additional Options tab offers the ability to see detail of the activity reported. Check the **Print Journal Detail** box and enter the period(s) desired.

Whenever there is a **blue hyperlink** for the coding strip, drill down capabilities are available.

This report can be used for **negative balances** by adjusting the Report Option to include only accounts that used **101% or greater** of the budget.

 $\langle$ tip Check the **Totals only** box to view a summary of the accounts excluding detail.